Lenovo Networking Plug-in for VMware vRealize Orchestrator

# Deployment and User Guide

Version 1.1

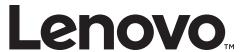

| <b>Note:</b> Before using this information and the product it supports, read the general information in the <i>Safety information and Environmental Notices and User Guide</i> documents on the Lenovo <i>Documentation</i> CD and the <i>Warranty Information</i> document that comes with the product. |
|----------------------------------------------------------------------------------------------------|
|                                                                                                    |
|                                                                                                    |
|                                                                                                    |
|                                                                                                    |
|                                                                                                    |
|                                                                                                    |
|                                                                                                    |
|                                                                                                    |
|                                                                                                    |
|                                                                                                    |
|                                                                                                    |
|                                                                                                    |
|                                                                                                    |
|                                                                                                    |
|                                                                                                    |
|                                                                                                    |
|                                                                                                    |
|                                                                                                    |
|                                                                                                    |
|                                                                                                    |
| First Edition (February 2016)                                                                                                    |
| © Copyright Lenovo 2016                                                                                                    |
| LIMITED AND RESTRICTED RIGHTS NOTICE: If data or software is delivered pursuant a General Services Administration "GSA" contract, use, reproduction or disclosure is subject to restrictions set forth in Contract No. GS-35F-05925.                                                                     |
| Lenovo and the Lenovo logo are trademarks of Lenovo in the United States, other countries or both.                                                                                                    |

## **Contents**

| Chapter 1. Overview                       |      |     |     |  |  |  |  |  | . 5 |
|-------------------------------------------|------|-----|-----|--|--|--|--|--|-----|
| Requirements                              |      |     |     |  |  |  |  |  | . 6 |
| VMware vRealize Orchestrator              |      |     |     |  |  |  |  |  |     |
| Memory and CPU Utilization                |      |     |     |  |  |  |  |  |     |
| Supported Lenovo Networking Products      |      |     |     |  |  |  |  |  |     |
| Licensing                                 |      |     |     |  |  |  |  |  |     |
| Chapter 2. Plug-in Installation           |      |     |     |  |  |  |  |  | . 9 |
| Installation and Update Procedures        |      |     |     |  |  |  |  |  | . 9 |
| Prerequisites                             |      |     |     |  |  |  |  |  | . 9 |
| Plug-in Installation                      |      |     |     |  |  |  |  |  |     |
| Plug-in Activation                        |      |     |     |  |  |  |  |  |     |
| Package Installation                      |      |     |     |  |  |  |  |  |     |
| Plug-in Uninstallation                    |      |     |     |  |  |  |  |  |     |
| Chapter 3. Using the Plug-in              |      |     |     |  |  |  |  |  | 17  |
| Actions and Workflows                     |      |     |     |  |  |  |  |  |     |
| Actions                                   |      |     |     |  |  |  |  |  |     |
| Advanced Workflows                        |      |     |     |  |  |  |  |  |     |
| Chapter 4. Troubleshooting                |      |     |     |  |  |  |  |  | 25  |
| Chapter 5. Known Issues                   |      |     |     |  |  |  |  |  | 29  |
| Appendix A. Getting help and technical as | ssis | tar | nce |  |  |  |  |  | 31  |
| Appendix B. Notices                       |      |     |     |  |  |  |  |  | 33  |
| Trademarks                                |      |     |     |  |  |  |  |  |     |

© Copyright Lenovo 2016 Contents **3** 

## **Chapter 1. Overview**

The *Lenovo Networking Plug-in* leverages the open plug-in architecture of the vRealize Orchestrator product to support the management of Lenovo Networking products. Through the use of Actions and Workflows, it allows management of key features in Lenovo switches, such as:

- o VLANs
- o Static & LACP portchannels
- o Ports
- o Connectivity to server adapters
- o vLAGs
- o UFP
- o Server/uplink ports
- o Firmware updates
- o Switch reload

### Requirements

#### VMware vRealize Orchestrator

This version of the plug-in is supported on the following VMware vRealize Orchestrator releases:

VMware vCenter Orchestrator 6.0

### **Memory and CPU Utilization**

The memory and CPU utilization of this plug-in have been characterized and has been determined that none of the workflows or actions cause significant usage of these resources.

### Supported Lenovo Networking Products

The following Lenovo Networking products are supported by the current version of the *Lenovo Networking Plug-in*:

- o Lenovo Flex System Interconnect Fabric
- o Lenovo Flex System Fabric EN4093R 10Gb Scalable Switch
- o Lenovo Flex System CN4093 10Gb Converged Scalable Switch
- Lenovo Flex System SI4093 System Interconnect Module
- o Lenovo Flex System SI4091 10Gb System Interconnect Module
- o Lenovo RackSwitch G7028
- o Lenovo RackSwitch G7052
- o Lenovo RackSwitch G8052
- o Lenovo RackSwitch G8124-E
- o Lenovo RackSwitch G8264
- o Lenovo RackSwitch G8264CS
- o Lenovo RackSwitch G8272
- o Lenovo RackSwitch G8296
- o Lenovo RackSwitch G8332

## Licensing

The *Lenovo Networking Plug-in* for VMware vRealize Orchestrator comes in two forms:

- o Non-warranted version that is free to anyone and downloadable from the VMware Solution Exchange website
- Warranted version that is purchased under the vRealize Subscription and Support Package and is downloadable by the customer from IBM Passport Advantage system

Although the functionality of the two plug-ins is identical, each will contain a different End User License Agreement (EULA). The EULA is presented to the user upon import, where they must accept the terms.

- o Non-warranted will display Lenovo's ILAN license. First line of license: *International License Agreement for Non-Warranted Programs*
- o Warranted will display Lenovo's IPLA license. First line of license: *International Program License Agreement*

© Copyright Lenovo 2016 Overview **7** 

## **Chapter 2. Plug-in Installation**

## **Installation and Update Procedures**

To install or update the plug-in follow the steps described below:

#### i. Prerequisites

- 1. Install VMware vRealize Orchestrator 6.0.
- 2. Download the Lenovo Networking Plug-in for VMware vRealize Orchestrator from any of the following:
  - o VMware Solution Exchange (VSX) website
  - o IBM Passport Advantage, if purchased via the "Lenovo Networking Bundle for vRealize" product

#### ii. Plug-in Installation

- 1. Logon to the vCenter Orchestrator web Configuration page.
- 2. On the left pane, click **Plug-ins**.
- 3. In the Install new plug-in area, click on the **browse icon**.
- 4. Navigate to the folder where you have saved the .vmoapp file and select the .vmoapp file.
- 5. Click Open.
- 6. Click Upload and Install.

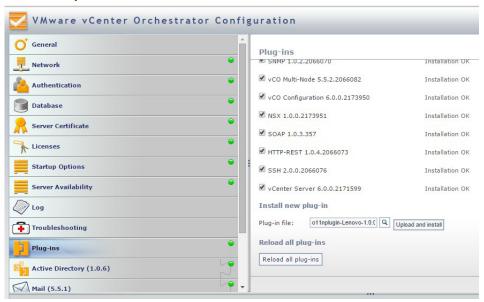

7. Agree to the license terms. Depending whether you are installing the free, non-warranted plug-in or the for-fee, warranted plug-in the license that is displayed will be different.

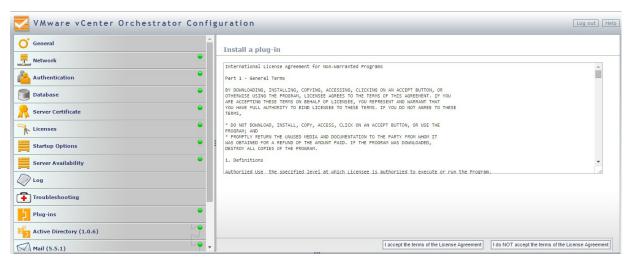

The plug-in is installed.

### iii. Plug-in Activation

- 1. Logon to the vCenter Orchestrator (vCO) web Configuration page.
- To activate the plugin, select **Startup Options** on the left pane and click **Restart Service** or **Start Service**. Depending on whether the service is already started or not, the Restart Service or Start Service options appear respectively.

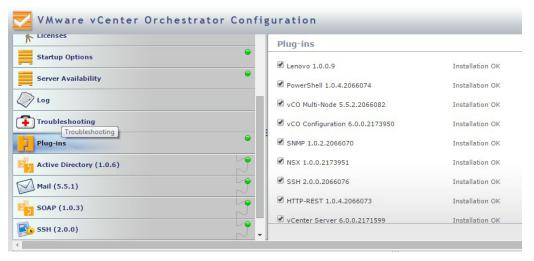

The plug-in is activated.

**Note:** The above steps are standard plug-in installation procedures that can be found on the vRealize Orchestrator Documentation page.

#### iv. Package Installation

The procedure below has to be followed only the first time when the vRealize Orchestrator (vRO) plug-in is installed on the vRO Virtual Machine (VM) so that the certificate is registered. Subsequently, the package will be installed automatically when updating the plug-in.

- 1. Log into the vRO Client.
- 2. Go to the **Design** mode.
- 3. Go to Packages tab.
- 4. Right-click on the open space present on the left side of the tab. A menu is then displayed.
- 5. Click on the **import package** option. Choose the **.package** file included with the plug-in and click **Open** button and then import all the actions and workflows into vRO.

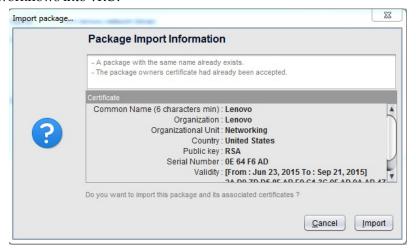

© Copyright Lenovo 2016 Plug-in Installation 11

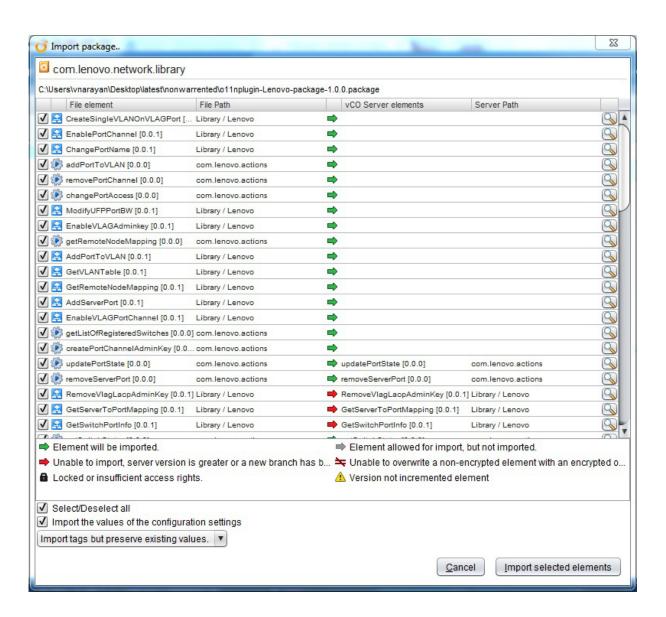

6. After this step, the package that is imported will be shown in the packages tab. Click on the package com.lenovo.network.library and see the actions and workflows listed on the right side. Verify if the package contents are proper after the import is over:

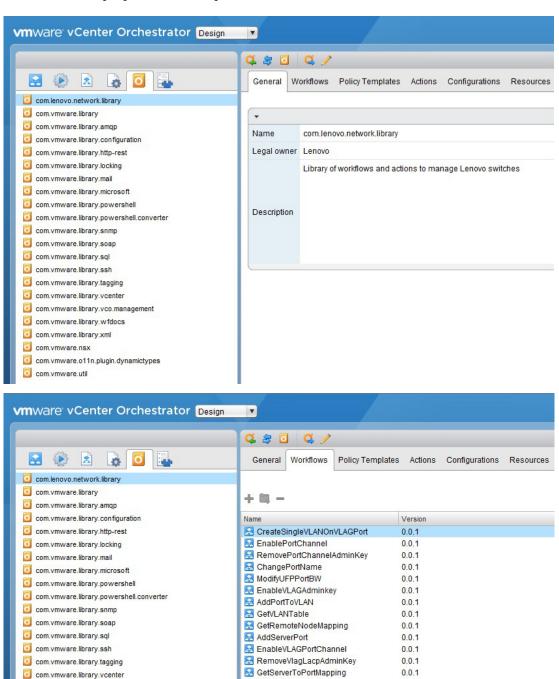

© Copyright Lenovo 2016 Plug-in Installation 13

com.vmware.library.vco.management

com.vmware.o11n.plugin.dynamictypes

com.vmware.library.wfdocs

com.vmware.library.xml

com.vmware.nsx

com.vmware.util

GetSwitchPortInfo

ChangePortAccess

UFPEnable

□ DeleteVLAN

CreateSingleVLANOnPort

CreateSingleVLANOnLACPVLAGPort

001

0.0.1

0.0.1

0.0.1

0.0.1

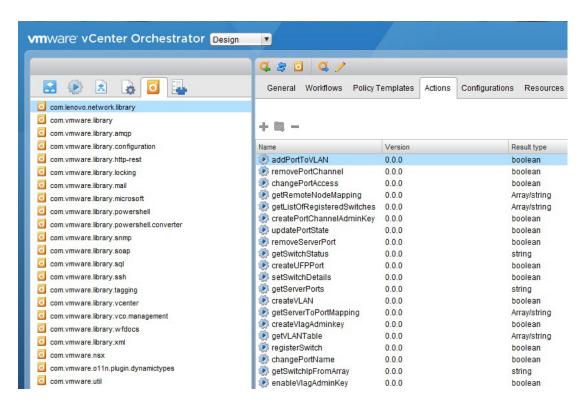

 a. Click on the Actions tab in the left panel and expand the com.lenovo.actions folder to view the imported actions.

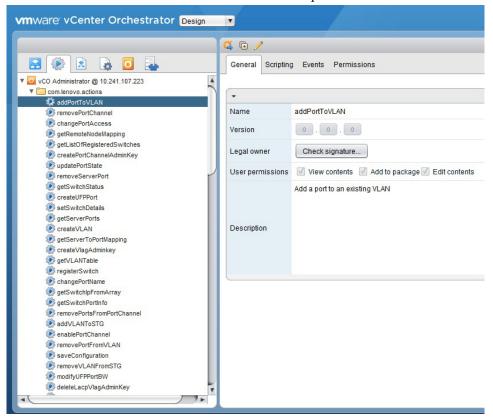

b. Click on the **Workflows** tab in the left panel and expand the **com.lenovo.actions** folder to view the imported workflows.

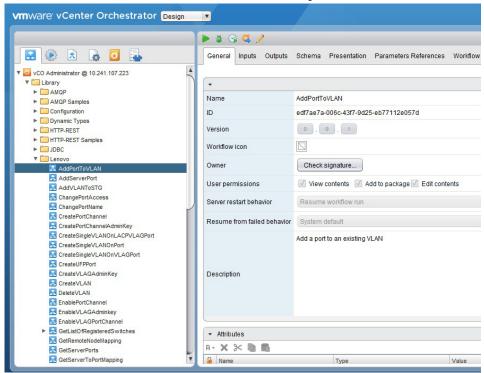

### v. Plug-in Uninstallation

To uninstall the plug-in follow the steps described below:

- 1. Go to /usr/lib/vco/app-server/plugins directory.
- 2. Remove the ol1nplugin-Lenovo.dar file.
- 3. Restart the servers.

**Note:** Instructions for general plug-in uninstallation provided by the VMware Knowledge Base can be found here:

Uninstalling a plug-in from VMware vRealize Orchestrator 5.5 and later

© Copyright Lenovo 2016 Plug-in Installation 15

## Chapter 3. Using the Plug-in

To start using the plug-in, run and log into the vRealize Orchestrator (vRO) Client. The client allows you to run and schedule workflows, manage user permissions etc. The client also enables you to develop workflows and actions.

For more information about using the vRO Client, refer to the following document on the vRealize Orchestrator Documentation page:

• Using the VMware vCenter Orchestrator Client.

The client has three views:

- Run Provides features that enable you to run and schedule workflows.
- **Design** Provides features that enable you to develop actions and workflows.
- **Administer** Provides features that enable you to manage users, packages etc.

### **Actions and Workflows**

This section describes the Actions and Workflows provided by the plug-in. Actions typically are individual tasks that have a single result and can be used to build Workflows. Workflows typically provide a task or process that may involve many actions, decisions and results.

#### **Actions**

The following table lists all the Actions implemented by the plug-in. In addition, a corresponding Workflow for each Action is provided. An Action begin with a lower case letter, whereas its corresponding Workflow begins with an upper case letter.

Table 1. Actions

| Action name                     | Workflow name                   | Description                                                                                      | Input                                                                                                    | Output                                                          | Preconditions                                                                                               |
|---------------------------------|---------------------------------|--------------------------------------------------------------------------------------------------|----------------------------------------------------------------------------------------------------|-----------------------------------------------------------------|----------------------------------------------------------------------------------------------------|
| registerSwitch                  | RegisterSwitch                  | Add switches to<br>the VRO<br>management<br>domain using its<br>IPv4 address and<br>credentials. | String switchIPAddress,<br>String version,<br>String readCommunity,<br>String writeCommunity,<br>String userName,<br>String authenticationProtocol,<br>String authenticationPassword,<br>String privacyProtocol,<br>String privacyPassword | Boolean                                                         | SNMP enabled on switch.                                                                                     |
| getListOfRegistere<br>dSwitches | GetListOfRegister<br>edSwitches | Gets the list of<br>registered<br>switches within<br>the vRO<br>management<br>domain.            | None                                                                                                    | String[] - array<br>of switch IP<br>addresses                   | None                                                                                                    |
| getServerToPortM<br>apping      | GetServerToPortM<br>apping      | Determine which<br>switch and port<br>has specific<br>server<br>connection.                      | String serverMacAddress                                                                                                    | String[] -<br>Switch IP and<br>Switch Port                      | Switch is registered. Switch has valid connection to an adapter in a server. LLDP is enabled on the switch. |
| getRemoteNodeM<br>apping        | GetRemoteNodeM<br>apping        | Return the remote system information for a given port.                                           | String switchIPAddress,<br>String switchPort                                                                                                    | String[] -<br>Remote<br>system's<br>chassis ID and<br>port name | Switch is registered. Switch has valid connection to an adapter in a server. LLDP is enabled on the switch. |
| getVLANTable                    | GetVLANTable                    | List of VLANs<br>Configured on a<br>switch.                                                      | String switchIPAddress                                                                                                    | String[] - Array<br>of VLANs and<br>their<br>information        | Switch is registered.                                                                                       |
| getVLANInfo                     | GetVLANInfo                     | Get detailed<br>information<br>about a specific<br>VLAN.                                         | String switchIPAddress,<br>String vlanNumber                                                                                                    | String[] -<br>Name, Status,<br>Port list                        | Switch is registered.                                                                                       |

Table 1. Actions

| Action name            | Workflow name          | Description                                                                | Input                                                                                  | Output                                                                                             | Preconditions                                                             |
|------------------------|------------------------|----------------------------------------------------------------------------|----------------------------------------------------------------------------------------|----------------------------------------------------------------------------------------------------|---------------------------------------------------------------------------|
| getSwitchStatus        | GetSwitchStatus        | Return the value<br>of the Global<br>Health Status of<br>the switch.       | String switchIPAddress                                                                 | String Status: ok(1), noncritical(2), critical(3), unreachable(4)                                  | Switch is registered.                                                     |
| createVLAN             | CreateVLAN             | Create new<br>VLAN on a<br>switch.                                         | String switchIPAddress,<br>String vlanName,<br>number vlanId                           | boolean: Status                                                                                    | Switch is registered.                                                     |
| deleteVLAN             | DeleteVLAN             | Remove existing VLAN from a switch.                                        | String switchIPAddress,<br>String vlanId                                               | boolean: Status                                                                                    | Switch is registered.                                                     |
| addPortToVLAN          | AddPortToVLAN          | Add a port to an existing VLAN.                                            | String switchIPAddress,<br>String vlanId,<br>String portNum                            | boolean: Status                                                                                    | Switch is registered.                                                     |
| removePortFromV<br>LAN | RemovePortFrom<br>VLAN | Remove a port from a VLAN.                                                 | String switchIPAddress,<br>String vlanId,<br>String portNum                            | boolean: Status                                                                                    | Switch is registered.                                                     |
| updatePortState        | UpdatePortState        | Enable/Disable a switch port administratively.                             | String switchIPAddress,<br>String portNum,<br>number enable(2)/disable(3)              | boolean: Status                                                                                    | Switch is registered.                                                     |
| getSwitchPortInfo      | GetSwitchPortInfo      | Return detailed information about a specific port.                         | String switchIPAddress,<br>String portNum                                              | String[] - Speed, Mode, State, Description, Type Note: The port type will be null on some devices. | Switch is registered.                                                     |
| changePortName         | ChangePortName         | Configure the user-defined name for a port on a switch for easy reference. | String switchIPAddress,<br>String portNum,<br>String name                              | boolean: Status                                                                                    | Switch is registered.                                                     |
| changePortAccess       | ChangePortAccess       | Change the port<br>to Access or<br>Trunk Mode.                             | String switchIPAddress,<br>String portNum,<br>number access<br>(tagged(2)/untagged(3)) | boolean: Status                                                                                    | Switch is registered.                                                     |
| addVLANToSTG           | AddVLANToSTG           | Add the VLAN to<br>a specific<br>spanning tree<br>group.                   | String switchIPAddress,<br>number spanningTreeGroup,<br>number vlanId                  | boolean: Status                                                                                    | Switch is<br>registered.<br>Spanning tree<br>group is already<br>created. |
| removeVLANFro<br>mSTG  | RemoveVLANFro<br>mSTG  | Remove the<br>VLAN from a<br>specified<br>spanning tree<br>group.          | String switchIPAddress,<br>number spanningTreeGroup,<br>number vlanId                  | boolean: Status                                                                                    | Switch is<br>registered.<br>Spanning tree<br>group is already<br>created. |

© Copyright Lenovo 2016 Using the Plug-in 19

Table 1. Actions

| Action name                    | Workflow name                  | Description                                                           | Input                                                                                                    | Output          | Preconditions                                                                                     |
|--------------------------------|--------------------------------|-----------------------------------------------------------------------|----------------------------------------------------------------------------------------------------|-----------------|---------------------------------------------------------------------------------------------------|
| createPortchannel              | CreatePortchannel              | Create a vLAG portchannel on a set of ports.                          | String switchIPAddress,<br>number PortchannelNum,<br>String ports (comma separated<br>list of port numbers)                             | boolean: Status | Switch is registered.                                                                             |
| enablePortchannel              | EnablePortchannel              | Enable the portchannel.                                               | String switchIPAddress,<br>number portChannelNum,<br>number enable(1)/disable(2)                                                        | boolean: Status | Switch is<br>registered.<br>Portchannel is<br>already created.                                    |
| createPortChannel<br>AdminKey  | CreatePortChanne<br>lAdminKey  | Create LACP portchannel.                                              | String switchIPAddress,<br>number adminKey                                                                                              | boolean: Status | Switch is registered.                                                                             |
| removePortChann<br>elAdminkey  | RemovePortChann<br>elAdminKey  | Removes the<br>static ID<br>assignment from<br>a LACP<br>portchannel. | String switchIPAddress,<br>number portChannelNum                                                                                        | boolean: Status | Switch is registered.                                                                             |
| enableVLAGPortC<br>hannel      | EnableVLAGPort<br>Channel      | Enable the vLAG portchannel.                                          | String switchIPAddress,<br>number portChannelNum,<br>number vlag<br>enable(1)/disable(2)                                                | boolean: Status | Switch is<br>registered.<br>Portchannel is<br>already created.                                    |
| enableVLAGAdmi<br>nKey         | EnableVLAGAdm<br>inKey         | Enable vLAG<br>Adminkey.                                              | String switchIPAddress,<br>number<br>adminKeyofthePortChannel,<br>number vlag<br>enable (1)/disable(2)                                  | boolean: Status | Switch is<br>registered.<br>Portchannel is<br>already created.                                    |
| createVLAGAdmi<br>nkey         | CreateVLAGAdmi<br>nkey         | Create a new<br>LACP on a given<br>port.                              | String switchIPAddress,<br>number portNum,<br>number<br>adminKeyofthePortChannel,<br>number enable (off(1),<br>active (2), passive (3)) | boolean: Status | Switch is<br>registered.<br>The LACP trunk<br>group is created<br>with the required<br>admin key. |
| removePortsFrom<br>Portchannel | RemovePortsFrom<br>Portchannel | Remove ports<br>from the<br>portchannel.                              | String switchIPAddress,<br>number PortchannelNum,<br>String ports (comma separated<br>list of port numbers)                             | boolean: Status | Switch is registered.                                                                             |
| removePortchanne               | RemovePortchann<br>el          | Remove the LAG.                                                       | String switchIPAddress,<br>number portChannelNum                                                                                        | boolean: Status | Switch is registered.                                                                             |
| deleteLacpVlagAd<br>minkey     | RemoveVlagLacp<br>Adminkey     | Set port to default<br>LACP.                                          | String switchIPAddress,<br>String portNum,<br>number setToDefault<br>(delete(2))                                                        | boolean: Status | Switch is registered.                                                                             |
| enableUFP                      | UFPEnable                      | Enable Global<br>UFP on the<br>switch.                                | String switchIPAddress                                                                                                    | boolean: Status | Switch is registered.                                                                             |

Table 1. Actions

| Action name         | Workflow name       | Description                                                                                        | Input                                                                                                    | Output                  | Preconditions                                                                                                    |
|---------------------|---------------------|----------------------------------------------------------------------------------------------------|----------------------------------------------------------------------------------------------------|-------------------------|----------------------------------------------------------------------------------------------------|
| createUFPPort       | CreateUFPPort       | Enable a specific<br>UFP port.                                                                     | String switchIPAddress,<br>String portNum,<br>String vlanId,<br>String ufpType,<br>String vPortNum                                                                                                    | boolean: Status         | Switch is registered. Action is applicable only on: - G8264CS SIF internal ports RackSwitch ports that have been configured as server ports. |
| modifyUFPPortB<br>W | ModifyUFPPortB<br>W | Modify<br>parameters on<br>UFP port.                                                               | String switchIPAddress,<br>String portNum,<br>String vPortNum,<br>String minBW,<br>String maxBW                                                                                                    | boolean: Status         | Switch is registered.                                                                                                    |
| saveConfiguration   | SaveConfiguration   | Save the running configuration to the start-up configuration.                                      | String switchIPAddress                                                                                                    | boolean: Status         | Switch is registered.                                                                                                    |
| addServerPort       | AddServerPort       | Designate a port<br>on a RackSwitch<br>as an server port.<br>Not applicable to<br>Flex devices.    | String switchIPAddress,<br>String portNum                                                                                                    | boolean: Status         | Switch is registered.                                                                                                    |
| removeServerPort    | RemoveServerPort    | Remove a port on<br>a RackSwitch as<br>an server port.<br>Not applicable to<br>Flex devices.       | String switchIPAddress,<br>String portNum                                                                                                    | boolean: Status         | Switch is registered.                                                                                                    |
| getServerPorts      | GetServerPorts      | Return the list of<br>active ports that<br>are server ports.<br>Not applicable to<br>Flex devices. | String switchIPAddress                                                                                                    | String[] - port<br>list | Switch is registered.                                                                                                    |
| setSwitchDetails    | SetSwitchDetails    | Set the SNMP credentials used for the communication with the switch.                               | String switchIPAddress,<br>String version,<br>String readCommunity,<br>String writeCommunity,<br>String userName,<br>String authenticationProtocol,<br>String authenticationPassword,<br>String privacyProtocol,<br>String privacyPassword | Boolean                 | Switch is registered.                                                                                                    |

© Copyright Lenovo 2016 Using the Plug-in **21** 

Table 1. Actions

| Action name               | Workflow name             | Description                                                                                | Input                                                                                                    | Output                                                                                                    | Preconditions         |
|---------------------------|---------------------------|--------------------------------------------------------------------------------------------|----------------------------------------------------------------------------------------------------|----------------------------------------------------------------------------------------------------|-----------------------|
| getSwitchInfo             | GetSwitchInfo             | Return various information about the switch.                                               | String switchIPAddress                                                                                                    | String[] – Next<br>Boot Image<br>Location,<br>Next Boot<br>Config Block,<br>Image 1<br>Version,<br>Image 2<br>Version,<br>Boot Version,<br>Active Image<br>Version, | Switch is registered. |
| updateSwitch              | UpdateSwitch              | Update the<br>switch with a<br>new firmware<br>image.                                      | Number location (valid values are image1(2), image(3), boot(4), onie(5)), String filename, Number protocol (valid values are SFTP(1), TFTP(2), FTP(3)) String fileServerIPAddress Number fileServerPort String username (required for SFTP/FTP transfers) String password (required for SFTP/FTP transfers) Number switchPort (valid values are data(1) and mgt(2)) | boolean: Status                                                                                                    | Switch is registered. |
| getLastTransferSta<br>tus | GetLastTransferSt<br>atus | Retrieve the<br>human readable<br>string of the<br>results of the last<br>transfer action. | String switchIPAddress                                                                                                    | String [] -<br>lastTransferSta<br>tus                                                                                                    | Switch is registered. |
| resetSwitch               | ResetSwitch               | Reload/reboot the switch.                                                                  | Number configForNextReset (valid values are: noChange(1), active(2), backup(3), default(4)) Number imageForNextReset (valid values are: noChange(1), image1(2), image2(3), onie-install(4), onie-rescue(5), onie-uninstall(6), onie-update(7)) Number Reset the switch (valid values are: reset(2), resetStaggered(3), resetNoDump(4))                              | boolean: Status                                                                                                    | Switch is registered. |

Table 1. Actions

| Action name                  | Workflow name                | Description                                                                                                    | Input                                                                                                    | Output                                                                                                    | Preconditions |
|------------------------------|------------------------------|----------------------------------------------------------------------------------------------------|----------------------------------------------------------------------------------------------------|----------------------------------------------------------------------------------------------------|---------------|
| discoverSwitchesB<br>ySubnet | DiscoverSwitchesB<br>ySubnet | Discover devices in the given subnet. Return their IP addresses, sysObjectID, sysDesc, and sysName if accessible via SNMP. Version should be specified as snmpv1, snmpv2, snmpv3 only. readCommunity and writeCommunity should be public and private only. Range must have no more than 256 IP addresses otherwise an error status will be returned.           | String subnetIPAddress, String subnetSubnetMask, String version, String readCommunity, String writeCommunity, String userName, String authenticationProtocol, String authenticationPassword, String privacyProtocol, String privacyPassword | String [] - IPAddress, status, sysObjectID, sysDesc, sysName  Note: The value of status will be "true" if a device was discovered at that IP address. It will be "false" if there was no response from a device at that IP address. |               |
| discoverSwitchesB<br>yRange  | DiscoverSwitchesB yRange     | Discover devices in the given IP address range. Return their IP addresses, sysObjectID, sysDesc, and sysName if accessible via SNMP. Version should be specified as snmpv1, snmpv2, snmpv3 only. readCommunity and writeCommunity should be public and private only. Range must have no more than 256 IP addresses otherwise an error status will be returned. | String startIPAddress, String endIPAddress, String version, String readCommunity, String writeCommunity, String userName, String authenticationProtocol, String authenticationPassword, String privacyProtocol, String privacyPassword      | String [] – IPAddress, status, sysObjectID, sysDesc, sysName  Note: The value of status will be "true" if a device was discovered at that IP address. It will be "false" if there was no response from a device at that IP address. |               |

© Copyright Lenovo 2016 Using the Plug-in 23

### **Advanced Workflows**

The following table lists Advanced Workflows that combine multiple Actions to perform a task.

Table 2. Advanced Workflows

| Workflow name                      | Description                                                                                                    | Input                                                                                             | Output                                                                                                  | Preconditions                                                 | Notes                                                                                                    |
|------------------------------------|----------------------------------------------------------------------------------------------------|---------------------------------------------------------------------------------------------------|----------------------------------------------------------------------------------------------------|---------------------------------------------------------------|----------------------------------------------------------------------------------------------------|
| CreateSingleVLAN<br>OnPort         | This will create a<br>VLAN on a switch<br>based on server<br>MAC address and<br>VLAN number.                                                        | String<br>serverMacAddress,<br>String VLANNum,<br>String VLANName                                 | Status message on<br>the console log and<br>the highlighted<br>green end point in<br>the workflow path. | Switch is<br>registered.<br>LLDP is enabled<br>on the switch. | Use actions: 1. Get Server Port Mapping 2. Verify Active Switch 3. Create VLAN 4. Apply VLAN to Port 5. Apply Configuration                                                                                                    |
| CreateSingleVLAN<br>OnVLAGPort     | This will create a VLAN on switch based on server MAC address and VLAN number with the server port on the switch belonging to a Static Portchannel. | String<br>serverMacAddress,<br>String VLANNum,<br>String VLANName,<br>String<br>portChannelNumber | Status message on<br>the console log and<br>the highlighted<br>green end point in<br>the workflow path. | Switch is registered. LLDP is enabled on the switch.          | Use actions: 1. Get Server Port Mapping 2. Verify Active Switch 3. Create Port Channel on the server port. 4. Enable Port Channel 5. Create VLAN 6. Apply VLAN to Static Port Channel vLAG Port 7. Apply Configuration           |
| CreateSingleVLAN<br>OnLACPVLAGPort | This will create a VLAN on switch based on server MAC address and VLAN number with the server port on the switch belonging to a LACP Portchannel.   | String<br>serverMacAddress,<br>String VLANNum,<br>String VLANName,<br>String<br>portChannelNumber | Status message on<br>the console log and<br>the highlighted<br>green end point in<br>the workflow path. | Switch is registered. LLDP is enabled on the switch.          | Use actions: 1. Get Server Port Mapping 2. Verify Active Switch 3. Create LACP Port Channel. 4. Create LACP Port using LACP Port Channel adminKey. 5. Create VLAN 6. Apply VLAN to LACP Port Channel Port 7. Apply Configuration |

## **Chapter 4. Troubleshooting**

vRealize Orchestrator provides an extensive logging facility for troubleshooting issues. Refer to the following document on the vRealize Orchestrator Documentation page for details on how to enable logging, change log levels and where to access the log files:

o Installing and Configuring VMware vCenter Orchestrator

The Lenovo Networking Plug-in for VMware vRealize Orchestrator supports the following log levels:

- o INFO
- o DEBUG
- o ERROR

The following table lists the various log levels that are supported:

 Table 3. Logging Messages

|          | 1                                                                                                    |
|----------|----------------------------------------------------------------------------------------------------|
| LOG_INFO | 2015-05-25 07:15:23.237+0000<br>[WorkflowExecutorPool-Thread-18] INFO<br>{vcoadmin:RegisterSwitchUsingAction:8a71eb5b4d89bd6d014d<br>89ed0373009c:3d3ebb73-6413-42e6-858a-539fed85e849:[3d3ebb73-6413-42e6-858a-539fed85e849]}<br>[RegisterSwitch] sysInfo is [1, Discovered device info                |
|          | IP Address = 10.241.105.239 sysDescr = Lenovo Flex System Fabric EN4093R 10Gb Scalable Switch sysObjectID = 1.3.6.1.4.1.20301.1.18.18 sysName = compassr SNMP Version = 1 SNMP Port = 161 Security Model = v1v2 Read Community = public Write Community = private                                       |
|          |                                                                                                    |
| LOG_INFO | 2015-05-25 10:28:35.430+0000 [WorkflowExecutorPool-Thread-1] INFO {vcoadmin:RegisterSwitchUsingAction:8a71eb7b4d8a9ac2014d8 a9de41f0004:3d3ebb73-6413-42e6-858a-539fed85e849]} [SCRIPTING_LOG] [RegisterSwitchUsingAction (5/25/15 10:28:32)] Registration of the switch successful                     |
| LOG_INFO | 2015-05-25 10:39:43.801+0000<br>[WorkflowExecutorPool-Thread-7] INFO<br>{vcoadmin:CreateVLAN:8a71eb7b4d8a9ac2014d8aa8034b0034:5<br>ec1d57a-3e00-4b86-a025-96c0741d1fa7:[5ec1d57a-3e00-4b86-a025<br>-96c0741d1fa7]} [SCRIPTING_LOG] [CreateVLAN (5/25/15<br>10:39:36)] VLAN creation has been successful |

Table 3. Logging Messages

| LOG_INFO  | 2015-05-25 10:46:42.213+0000<br>[WorkflowExecutorPool-Thread-10] INFO<br>{vcoadmin:AddPortToVLAN:8a71eb7b4d8a9ac2014d8aae6c7a00<br>50:26de7650-eab1-4cfa-b0b6-2f2acf60f5e2:[26de7650-eab1-4cfa-b<br>0b6-2f2acf60f5e2]} [SCRIPTING_LOG] [AddPortToVLAN<br>(5/25/15 10:46:36)] Adding port to VLAN successful                             |
|-----------|----------------------------------------------------------------------------------------------------|
| LOG_INFO  | 2015-05-25 10:46:42.169+0000<br>[WorkflowExecutorPool-Thread-10] INFO<br>{vcoadmin:AddPortToVLAN:8a71eb7b4d8a9ac2014d8aae6c7a00<br>50:26de7650-eab1-4cfa-b0b6-2f2acf60f5e2:[26de7650-eab1-4cfa-b<br>0b6-2f2acf60f5e2]} [AddPortToVLAN] Applying configuration<br>after SET DONE                                                         |
| LOG_INFO  | 2015-05-25 10:50:20.175+0000<br>[WorkflowExecutorPool-Thread-11] INFO<br>{vcoadmin:GetListOfRegisteredSwitches:8a71eb7b4d8a9ac2014d<br>8ab1d1710058:3a9b700c-2bb5-4323-b060-0f1eaa97fa29:[3a9b700c-2bb5-4323-b060-0f1eaa97fa29]} [SCRIPTING_LOG]<br>[GetListOfRegisteredSwitches (5/25/15 10:50:18)] Got the<br>registered switches     |
| LOG_INFO  | 2015-05-25 10:59:08.787+0000<br>[WorkflowExecutorPool-Thread-15] INFO<br>{vcoadmin:GetMarsSwitchStatus:8a71eb7b4d8a9ac2014d8ab9d8<br>da007e:52711401-2600-45af-94b7-7255f1a3a250:[52711401-2600-4<br>5af-94b7-7255f1a3a250]} [SCRIPTING_LOG]<br>[GetMarsSwitchStatus (5/25/15 10:59:05)] getting the switch<br>health status successful |
| LOG_ERROR | 2015-05-25 07:24:30.955+0000<br>[WorkflowExecutorPool-Thread-21] ERROR<br>{vcoadmin:CreateVLAGAdminKey:8a71eb5b4d89bd6d014d89f5<br>62ce00b3:9fc0ef8d-3b9c-419b-8063-41ef6b12f5c8:[9fc0ef8d-3b9c-4<br>19b-8063-41ef6b12f5c8]} [CreatePortChannel] ip address is not<br>valid                                                             |
| LOG_ERROR | 2015-05-25 10:32:06.735+0000<br>[WorkflowExecutorPool-Thread-3] ERROR<br>{vcoadmin:UFPEnable:8a71eb7b4d8a9ac2014d8aa122cf0013:bfbe<br>ba47-d593-496e-af1f-156da77ccbc9:[bfbeba47-d593-496e-af1f-156<br>da77ccbc9]} [UFPEnable] ip address is not valid                                                                                  |
| LOG_ERROR | 2015-05-25 10:33:40.354+0000<br>[WorkflowExecutorPool-Thread-4] ERROR<br>{vcoadmin:CreateUFPPort:8a71eb7b4d8a9ac2014d8aa29095001b:<br>6c95e358-8d71-4434-a5f7-e33ea164c55e:[6c95e358-8d71-4434-a5f<br>7-e33ea164c55e]} [UFPPortEnable] UFP port parameters are<br>invalid                                                               |

Table 3. Logging Messages

| LOG_ERROR | 2015-05-25 10:35:47.032+0000<br>[WorkflowExecutorPool-Thread-5] ERROR<br>{vcoadmin:RemovePortChannel:8a71eb7b4d8a9ac2014d8aa47f8f<br>0024:63150e59-36cf-4e07-b193-68d24dc4c085:[63150e59-36cf-4e07-b193-68d24dc4c085]} [RemovePortChannel] port channel<br>number is invalid                                                                                                    |
|-----------|----------------------------------------------------------------------------------------------------|
| LOG_ERROR | 2015-05-25 10:37:18.799+0000<br>[WorkflowExecutorPool-Thread-6] ERROR<br>{vcoadmin:ModifyUFPPortBW:8a71eb7b4d8a9ac2014d8aa5e613<br>002c:7cae3d5e-6084-4398-a555-c6cab36c58b0:[7cae3d5e-6084-439<br>8-a555-c6cab36c58b0]} [ModifyUFPPortBW] UFP port params<br>are invalid                                                                                                    |
| LOG_ERROR | 2015-05-25 10:44:47.502+0000<br>[WorkflowExecutorPool-Thread-9] ERROR<br>{vcoadmin:GetRemoteNodeMapping:8a71eb7b4d8a9ac2014d8aa<br>cbe9d0048:c36a11ae-6d12-4547-978b-24fcf659c075:[c36a11ae-6d1<br>2-4547-978b-24fcf659c075]} [GetRemoteNodeMapping] switch<br>port is not valid                                                                                                    |
| LOG_DEBUG | 2015-05-25 10:41:38.751+0000 [WorkflowExecutorPool-Thread-8] DEBUG {vcoadmin:GetVLANInfo:8a71eb7b4d8a9ac2014d8aa9dce5003c: 73f2b9dd-1df3-4b9e-893e-7d622dc17349:[73f2b9dd-1df3-4b9e-89 3e-7d622dc17349]} [WorkflowHandler] getAttributeFromCache WorkflowTokenAttribute [name=array, type=Array/string, value=#{#string#key = vlanInfoStatus.1300,value = 2#;#string#key = vlanInfoPorts.1300,value = 13;43-44#;#string#key = vlanInfoName.1300,value = VLAN 1300#]#] |
| LOG_DEBUG | 2015-05-25 10:46:37.495+0000<br>[WorkflowExecutorPool-Thread-10] DEBUG<br>{vcoadmin:AddPortToVLAN:8a71eb7b4d8a9ac2014d8aae6c7a00<br>50:26de7650-eab1-4cfa-b0b6-2f2acf60f5e2:[26de7650-eab1-4cfa-b<br>0b6-2f2acf60f5e2]} [WorkflowHandler] getAttributeFromCache<br>WorkflowTokenAttribute [name=portNum, type=string,<br>value=6]                                                                                                    |
|           | 2015-05-25 10:46:37.495+0000<br>[WorkflowExecutorPool-Thread-10] DEBUG<br>{vcoadmin:AddPortToVLAN:8a71eb7b4d8a9ac2014d8aae6c7a00<br>50:26de7650-eab1-4cfa-b0b6-2f2acf60f5e2:[26de7650-eab1-4cfa-b<br>0b6-2f2acf60f5e2]} [WorkflowScriptRunner] Fetching portNum                                                                                                    |

© Copyright Lenovo 2016 Troubleshooting 27

Table 3. Logging Messages

| LOG_DEBUG | 2015-05-25 10:50:20.150+0000 [WorkflowExecutorPool-Thread-11] DEBUG {vcoadmin:GetListOfRegisteredSwitches:8a71eb7b4d8a9ac2014d 8ab1d1710058:3a9b700c-2bb5-4323-b060-0f1eaa97fa29:[3a9b700c-2bb5-4323-b060-0f1eaa97fa29]} [WorkflowHandler] getAttributeFromCache WorkflowTokenAttribute [name=returnVals, type=Array/string, value=#{#string#switchIp=10.241.105.239,switchType=compassr# }#]                                                                                                    |
|-----------|----------------------------------------------------------------------------------------------------|
| LOG_DEBUG | 2015-05-25 10:52:06.365+0000<br>[WorkflowExecutorPool-Thread-12] DEBUG<br>{vcoadmin:GetSwitchPortInfo:8a71eb7b4d8a9ac2014d8ab36cb20<br>061:9028ba38-6619-4399-9deb-7311036b35da:[9028ba38-6619-439<br>9-9deb-7311036b35da]} [WorkflowHandler]<br>getAttributeFromCache WorkflowTokenAttribute<br>[name=retArray, type=Array/string, value=#{#string#key = portInfoType.5,value = 7#;#string#key = portInfoMode.5,value = 2#;#string#key = portInfoPhyIfDescr.5,value = 5#;#string#key = portInfoPhyIfOperStatus.5,value = 2#}#] |
| LOG_DEBUG | 2015-05-25 10:56:07.479+0000<br>[WorkflowExecutorPool-Thread-13] DEBUG<br>{vcoadmin:GetSwitchPortInfo:8a71eb7b4d8a9ac2014d8ab71e8c0<br>06d:9028ba38-6619-4399-9deb-7311036b35da:[9028ba38-6619-439<br>9-9deb-7311036b35da]} [WorkflowHandler]<br>getAttributeFromCache WorkflowTokenAttribute<br>[name=retArray, type=Array/string, value=NULL]                                                                                                    |
| LOG_DEBUG | 2015-05-25 10:59:08.785+0000<br>[WorkflowExecutorPool-Thread-15] DEBUG<br>{vcoadmin:GetMarsSwitchStatus:8a71eb7b4d8a9ac2014d8ab9d8<br>da007e:52711401-2600-45af-94b7-7255f1a3a250:[52711401-2600-4<br>5af-94b7-7255f1a3a250]} [WorkflowHandler]<br>getAttributeFromCache WorkflowTokenAttribute [name=result,<br>type=string, value=critical]                                                                                                    |

## **Chapter 5. Known Issues**

#### Problem:

The UpdateSwitch workflow does not support the RackSwitch G7028 and RackSwitch G7052 devices on versions 8.1.3 and prior.

#### Cause:

This is due to a limitation in the switch firmware which will be rectified in a future firmware release.

#### Workaround:

None.

#### Problem:

The EnableVLAGAdminkey workflow fails on the RackSwitch G8332 when enabling an LACP port channel group.

#### Cause:

Presence of a VLAN on the trunk port which is part of the port channel.

#### Workaround:

Remove the VLAN on the trunk port.

#### Problem:

The AddPortToVLAN, CreateSingleVLANOnLACPVLAGPort, CreateSingleVLANOnPort, CreateSingleVLANOnVLAGPort workflows do not work on the RackSwitch G8332 switch.

#### Cause:

Issue with the switch firmware.

#### Workaround:

None.

## Appendix A. Getting help and technical assistance

If you need help, service, or technical assistance or just want more information about Lenovo products, you will find a wide variety of sources available from Lenovo to assist you.

Use this information to obtain additional information about Lenovo and Lenovo products, and determine what to do if you experience a problem with your Lenovo system or optional device.

**Note:** This section includes references to IBM web sites and information about obtaining service. IBM is Lenovo's preferred service provider for the System X, Flex System, and NeXtScale System products.

Before you call, make sure that you have taken these steps to try to solve the problem yourself.

If you believe that you require warranty service for your Lenovo product and you have purchased the plug-in through the "Lenovo Networking Bundle for vRealize", the service technicians will be able to assist you more efficiently if you prepare before you call.

- Go to the IBM Support portal to check for information to help you solve the problem.
- Gather the following information to provide to the service technician. This data
  will help the service technician quickly provide a solution to your problem and
  ensure that you receive the level of service for which you might have contracted.
  - o Pertinent information such as error messages and logs
- Start the process of determining a solution to your problem by making the
  pertinent information available to the service technicians. The IBM service
  technicians can start working on your solution as soon as you have completed
  and submitted an Electronic Service Request.

You can solve many problems without outside assistance by following the troubleshooting procedures that Lenovo provides in the online help or in the Lenovo product documentation. The Lenovo product documentation also describes the diagnostic tests that you can perform. The documentation for most systems, operating systems, and programs contains troubleshooting procedures and explanations of error messages and error codes. If you suspect a software problem, see the documentation for the operating system or program.

© Copyright Lenovo 2016 31

## **Appendix B. Notices**

Lenovo may not offer the products, services, or features discussed in this document in all countries. Consult your local Lenovo representative for information on the products and services currently available in your area.

Any reference to a Lenovo product, program, or service is not intended to state or imply that only that Lenovo product, program, or service may be used. Any functionally equivalent product, program, or service that does not infringe any Lenovo intellectual property right may be used instead. However, it is the user's responsibility to evaluate and verify the operation of any other product, program, or service.

Lenovo may have patents or pending patent applications covering subject matter described in this document. The furnishing of this document does not give you any license to these patents. You can send license inquiries, in writing, to:

Lenovo (United States), Inc. 1009 Think Place - Building One Morrisville, NC 27560 U.S.A.

Attention: Lenovo Director of Licensing

LENOVO PROVIDES THIS PUBLICATION "AS IS" WITHOUT WARRANTY OF ANY KIND, EITHER EXPRESS OR IMPLIED, INCLUDING, BUT NOT LIMITED TO, THE IMPLIED WARRANTIES OF NON-INFRINGEMENT, MERCHANTABILITY OR FITNESS FOR A PARTICULAR PURPOSE. Some jurisdictions do not allow disclaimer of express or implied warranties in certain transactions, therefore, this statement may not apply to you.

This information could include technical inaccuracies or typographical errors. Changes are periodically made to the information herein; these changes will be incorporated in new editions of the publication. Lenovo may make improvements and/or changes in the product(s) and/or the program(s) described in this publication at any time without notice.

The products described in this document are not intended for use in implantation or other life support applications where malfunction may result in injury or death to persons. The information contained in this document does not affect or change Lenovo product specifications or warranties.

Nothing in this document shall operate as an express or implied license or indemnity under the intellectual property rights of Lenovo or third parties. All information contained in this document was obtained in specific environments and is presented as an illustration. The result obtained in other operating environments may vary.

Lenovo may use or distribute any of the information you supply in any way it believes appropriate without incurring any obligation to you.

Any references in this publication to non-Lenovo Web sites are provided for convenience only and do not in any manner serve as an endorsement of those Web sites. The materials at those Web sites are not part of the materials for this Lenovo product, and use of those Web sites is at your own risk.

Any performance data contained herein was determined in a controlled environment. Therefore, the result obtained in other operating environments may vary significantly. Some measurements may have been made on development-level systems and there is no guarantee that these measurements will be the same on generally available systems. Furthermore, some measurements may have been estimated through extrapolation. Actual results may vary. Users of this document should verify the applicable data for their specific environment.

### **Trademarks**

Lenovo, the Lenovo logo, Flex System, System x, NeXtScale System, and X-Architecture are trademarks of Lenovo in the United States, other countries, or both.

Other company, product, or service names may be trademarks or service marks of others.